# 主要農産物の収益性シミュレーションシステムの作成

## 1.試験のねらい

近年、原油価格高騰に伴う燃油価格や農業用資材価格等の上昇が、主要な作物の生産原価を押し 上げ経営を圧迫していると考えられる。そこで、農業経営診断指標のデータを利用しながら単価等 のデータを自由に修正し収益性のシミュレーションを行えるシステムを作成する。

#### 2.試験方法

- (1) システムは、Microsoft Office Excel 2007を使用する。
- (2) データは、平成24年版(未定稿版)経営診断指標のデータ(平成24年3月現在)を使用す る(※収録データの利用範囲は、栃木県農政部内とする。※平成24年3月以降、主要作物の規 模の変更、追加、削除等あり)。

#### 3.試験結果および考察

- (1)ドライブ及びデレクトリーの構成 ファイルは、データ用のファイルと印刷フォーム用のファイルがある。 データ用ファイル(データドライブをd:\と仮定し以後標記)は、経営指標内のdataデレク トリー(d:\経営指標\data)内で管理され、印刷フォーム用のファイルは、経営指標内の印 刷フォームデレクトリー (d:\経営指標\印刷フォーム) 内で管理される (図-1)。
- (2)ファイル及びワークシートの構成

データ用のファイルは、①基本情報、②収益、③経営費、④農業施設、⑤農業機械、⑥労 働時間の6つで構成され、ファイル内のワークシートは、72の作物(作型)等で構成されて いる (図-1、表-1)。

また、印刷フォーム用のファイルは、データファイル内のワークシートと同じ72の作物(作 型)等で構成され、ファイル内のワークシートは、指標、旬別労働時間、作業別投下労働時 間、投下固定資本(建物)、投下固定資本(農機具)、農業経営費、経営収支、労働配分図、 収支構成図の9つで構成されている(図-1)。

- (3)データ用ファイルと印刷フォーム用ファイルの関連 平成24年版経営診断指標のデータは、データ用のファイル内のワークシートに保存(入力) されており、 印刷フォーム用のファイルに全て自動的に反映する(図-1)。
- (4) データの入力又は修正とシミュレーションの結果 データ用のファイルに入力又は修正する。 収量や使用資材等の数量、単価、労働時間等を農家の実績にあわせると、より適切なシミ ュレーションの結果が得られる (図-2・3)。

### 4. 成果の要約

平成24年版経営診断指標のデータを用いて、収益性のシミュレーションを行えるシステムを作成 した。

収益性シミュレーションシステムの考え方や操作等を網羅したマニュアル「主要農産物の収益性 シミュレーションvol.Ⅰ 平成23年12月」を作成した。

(担当者 企画経営室 樋山宏幸\* 大野恭子\*\*)\* 現経済流通課 \*\*現研究開発部

## 表-1 平成24年版(未定稿版)

経営診断指標のデータ (平成24年3月現在)

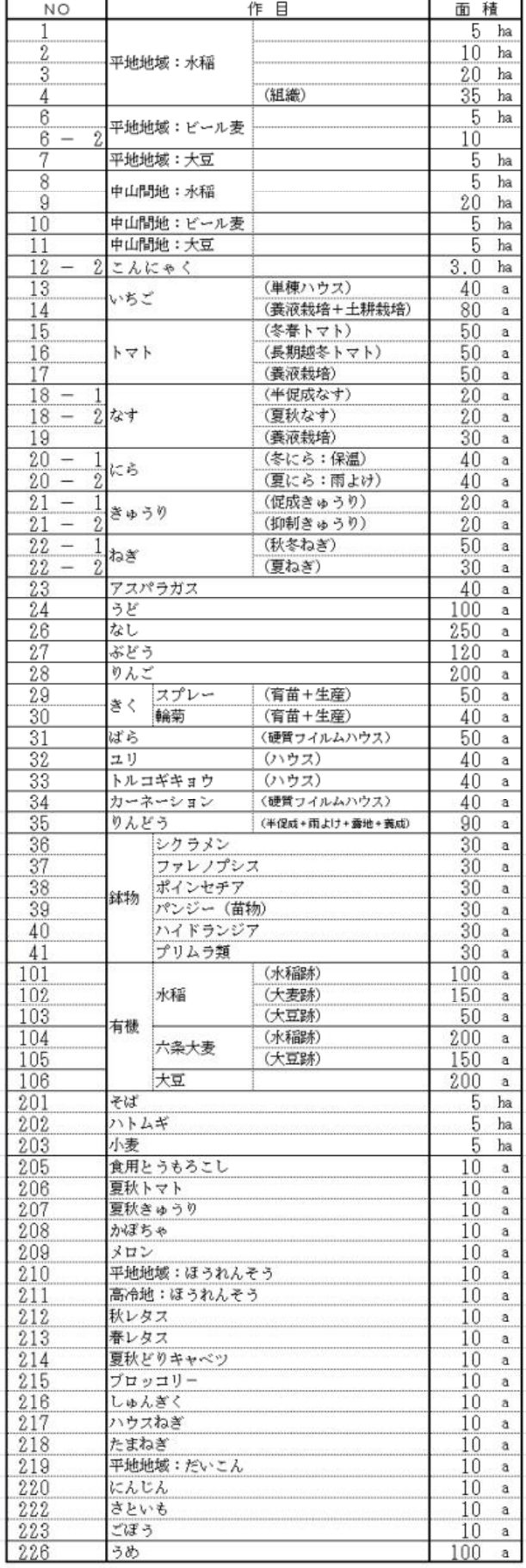

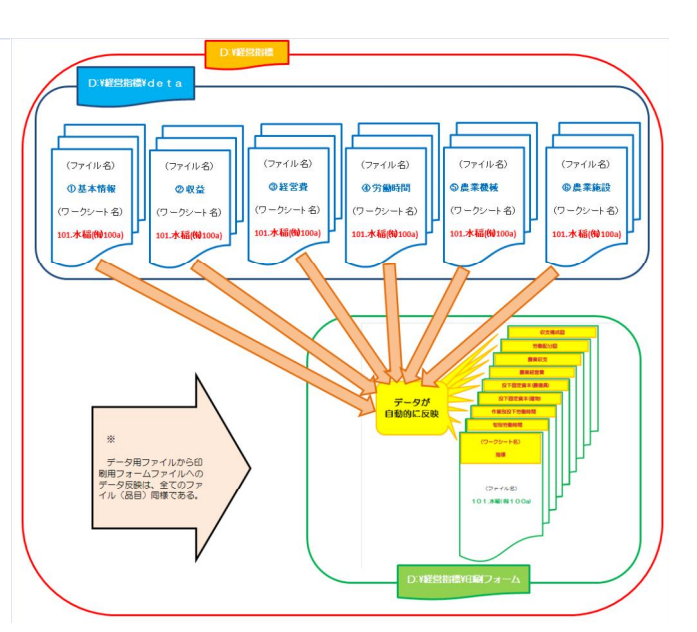

図-1 データ用ファイルと印刷フォーム用ファ イルの関連

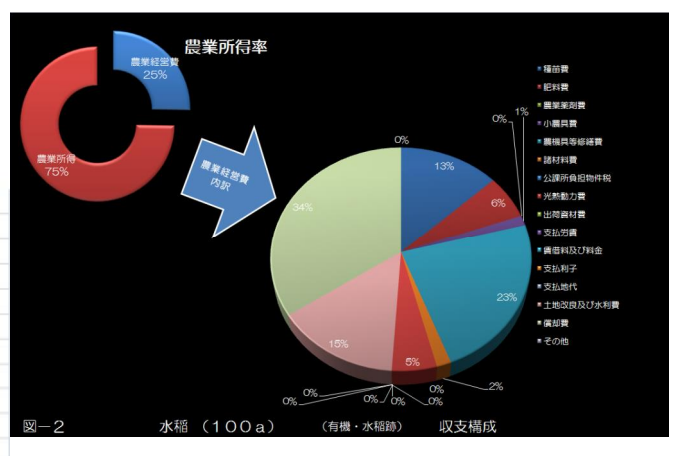

図-2 収支構成図

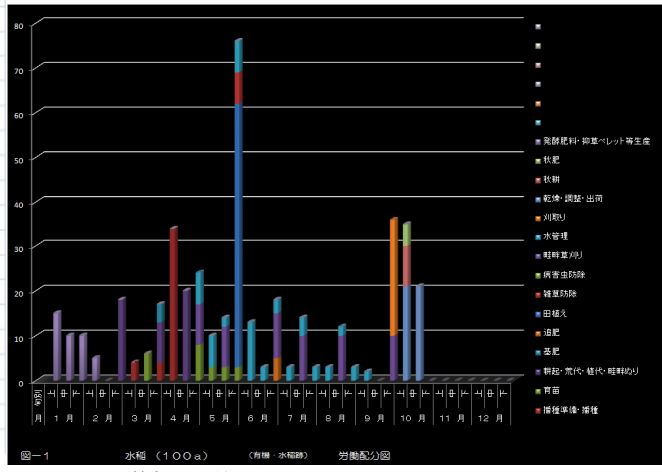

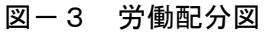